# Aplikasi Berbasis Web untuk Penjualan Berdasarkan Permintaan dan Pengelolaan Piutang Berdasarkan *Aging Schedule*

Gama Ariefsadyai<sup>1</sup>, Irna Yuniar<sup>2</sup>, Asti Widayanti<sup>3</sup>

<sup>1</sup>Program Studi D3 Sistem Informasi Akuntansi, Fakultas Ilmu Terapan Universitas Telkom <sup>1</sup>gamaariefsadya@student.telkomuniversity.ac.id, <sup>2</sup> irna.yuniar@tass.telkomuniversity.ac.id,

<sup>3</sup> Astiwidayanti@telkomuniversity

**Abstrak PT Ibaraki Kogyo Hanan Indonesia merupakan perusahaan yang bergerak pada bidang penjualan dan pemblian besi baja. Transaksi penjualan pada perusahaan ini berdasarkan permintaan dari pelanggan setelah adanya perimntaan dari pelanggan maka selanjutnya akan membeli ke pemasok. Setelah barang yang di pesan dari pemasok telah tiba maka tahapan berikutnya adalah besi baja akan di proses dan di kirim ke pelanggan lalu pelanggan akan membayarnya.Proses pencatatan dan pengelolaan pada setiap transaksi serta pengelolaan piutang pada perusahaan ini belum ter-integrasi satu sama lain yang dapat menyebab kan kesalahan dalam melakukan perhitungan. Untuk mengatasi permasalahnan yang sudah di sebutkan sebelumnya maka di bangun aplikasi berbasis web untuk penjualan berdasarkan permintaan dan pengelolaan piutang menggunakan**  *aging schedule.* **Aplikasi yang di kemabangankan dibuat menggunkan metode** *Software Development Life Cycle* **(SDLC) dengan model** *prototype,* **bahasa pemograman PHP, perancangan menggunkan**  *Unified Modeling Languange* **(UML), serta framework Laravel 8. Dapat diperoleh kesimpulan bahwa aplikasi berbasis web untuk penjualan berdasarkan permintaan dan pengelolaan piutang menggunakan** *aging schedule* **yang dapat membantu perusahaan untuk menghasilkan laporan keungan yang baik berdasarkan pengolaan transaksi yang fungsionalitasnya dapat melakukan transaksi penawaran, penjulan, pengiriman, membuat tagihan, mencatat pembayaran, membuat jurnal umum, membuat laporan buku besar, laporan detail penjualan, dan mengelompokan berdasrkan umur piutang.**

**Kata Kunci: penjualan,** *aging schedule,* **aplikasi berbasis web, Laravel 8**

*company engaged in the sale and purchase of steel. Sales transactions at this company are based on requests from customers, after a request from the customer will then buy from the supplier. After the goods ordered from the supplier have arrived, the next stage is that steel will be processed and sent to the customer and the customer will pay for it. cause errors in performing calculations. To overcome the problems that have been mentioned previously, a web-based application is built for sales based on demand and management of accounts receivable using an aging schedule. The developed application is made using the Software Development Life Cycle (SDLC) method with a prototype model, the PHP programming language, the design uses the Unified Modeling Language (UML), and the Laravel 8 framework. using an aging schedule that can help companies to produce good financial reports based on transaction management whose functionality can carry out bidding transactions, sales, deliveries, making invoices, recording payments, making general journals, making general ledger reports, sales detail reports, and grouping by receivable age.* 

*Keywords:sales, aging schedule, web-based application, Laravel 8*

## I. PENDAHULUAN

Penjualan adalah salah satu unsur penting bagi perusahan begitu juga dengan perusahaan PT Ibaraki Kogyo Hanan Indonesia yang telah berdiri sejak 23 februari 2017 yang berlokasi pada Jl.Antilop VI Blok 1-2 No 7 Cikiarang Baru. Perusahaan ini bergerak dalam bidang penjualan besi baja. Perusahaan ini sudah resmi berbadan hukum dan aktif dalam menjalankan bisnis nya pada bulan juli tahun 2020.

Transaksi penjualan dapat dilakukan dengan dua acara, pertama penjualan dapat dilakukan secara tunai yaitu pelanggan langsung melakukan pembayaran saat terjadinya penjualan kedua adalah penjualan kredit. Penjualan kredit yaitu pelanggan yang membeli barang kepada perusahaan tidak langsung membayar akan tetapi memiliki jangka waktu tertentu sesuai dengan kesepakatan yang dilakukan oleh perusahaan dan pelanggan untuk waktu pembayarannya. PT Ibaraki Kogyo Hanan Indonesia menerapkan penjualan kredit kepada setiap pelanggan yang dimana dalam penjualan kredit perusahaan memberikan waktu satu bulan sebelum sampai jatuh tempo pembayaran dari pelanggan ke perusahaan.

Alur transaksi penjualan yang diterapkan oleh perusahaan ini berawal dari melakukan penawaran produk kepada pelanggan. Lalu setelah adanya permintaan dari pelanggan perusahaan akan memastikan Kembali pesanan yang akan di pesan oleh pelanggan.

Jumlah produk yang di tawarkan ke pelanggan terdiri dari dua puluh produk yang memiliki spesifikasi berbeda. Perusahaan ini memiliki empat jenis produk diantaranya *machinery steel, cold work, hot work* dan *plastic mold.* Bentuk produk terbagi atas dua yaitu besi baja berbentuk lempengan dan besi baja berbentuk silinder. Perusahaan ini memiliki empat layanan diantaranya *annealing, gas cutting,* dan *milling*. Layanan tersebut biasanya di pilih oleh pelanggan sebelum produk sampai. Contohnya layanan yang biasa dipilih adalah *annealing* berfungsi untuk meluruskan permukaan besi baja, *cutting* dan *gas cutting* berfungsi memotong bagian besi baja. Dan *milling*  berfungsi untuk menghilangkan bagian yang berwarna hitam pada permukaan besi baja serta membuat besi baja terlihat lebih mengkilat. Penentuan harga produk didasari oleh bentuk besi baja yang di pilih.

Selain pelanggan memilih bentuk baja lempengan atau silindris, harga juga di dasari oleh seberapa besar baja yang di pesan. Besi baja yang berbentuk lempengan cara menghitung dimensinya ialah dengan menghitung tebal x Panjang x lebar x 0,00008 dengan masing-masing menggunakan satuan milimeter. Besi baja yang berbentuk lingkaran cara menghitung dimensinya ialah dengan menghitung diameter x diameter x Panjang x 0,00000625 dengan masing masing menggunakan satuan milimeter. Penentuan harga akhir dari sebuah produk setelah di hitung dimensinya akan di kalkulasikan dan ditambahkan dengan pajak pertambahan nilai (PPN) sebesar sepuluh persen.

Dalam transaksi penjualan atau *sales order* pelanggan dapat memastikan kembali barang yang di pesan. Setelah pesanan sudah di pastikan selanjutnya, perusahaan akan membeli barang kepada pemasok dengan ukuran dan layanan yang sesuai dengan kebutuhan pelanggan. Produk setelah di terima dari pemasok, dikirimkan kepada pelanggan. Perusahaan menerbitkan tagihan kepada pelanggan setelah produk di terima di tangan pelanggan. Pelanggan melakukan pembayaran sesuai dengan jatuh tempo yang telah di tetapkan saat transaksi penjualan. Batas pembayaran yang di berikan kepada pelanggan adalah satu bulan setelah produk tiba ditangan pelanggan.

Masalah yang timbul dari alur transaksi penjualan di atas antara lain seperti pencatatan dokumen pelanggan seperti nomor *quotation, sales-order, invoice,* piutang pelanggan yang belum tercatat secara otomatis dan terintergrasi layanan yang di berikan. Perusahaan tidak dapat mengelola pencatatan piutang pelanggan, mengelompokan pelanggan berdasarkan umur piutang, mengelola pencatatan pengiriman barang dan pembayaran kepada pelanggan. Perusahaan membuat dan mengelola laporan manajerial secara manual menggunakan aplikasi *Microsoft Excel.* Data setiap transaksi dimulai dari *quotation, sales order, delivery goods, invoice,* sampai dengan *payment* dicatat dalam *Microsoft Excel.* 

Setiap data dari transaksi tersimpan dalam file yang berbeda. Setiap data dari satu transaksi dengan transaksi lain tidak terintegrasi. Untuk menghasilkan laporan *managerial* dan laporan akuntansi dibutuhkan proses penyesuaian data antar transaksi dan dibutuhkan verifikasi ulang terhadap data. Perusahaan membutuhkan informasi yang bersumber dari jurnal umum, laporan buku besar, dan laporan detail penjualan. Data dan laporan yang sudah disebutkan sebelumnya tidak dapat disajikan secara *real time*

## A. Penelitian Terdahulu

Berikut ini merupakan penelitian terdahulu dari proyek akhir sebelumnya yang berkaitan dengan penelitian proyek akhir penulis. Penelitian sebelumnya yang di jadikan penulis sebagai refrensi adalah proyek akhir yang berkaitan dengan tema dan juga fungsionalitas yang berhubungan dengan proyek akhir penulis. Berikut ini penelitian proyek akhir terdahulu :

1. Pada proyek akhir Bella Asdelina Hutagalung yang berjudul Aplikasi Berbasis Web untuk Penjualan Kacamata Online dan Penyusunan Laporan Laba rugi (Studi Kasus di Yuda Optikal,Bandung). Mampu

menangani melakukan pencatatan beban, mampu menampilkan laporan penjualan online, mampu menampilkan laporan penjualan toko, menghasilkan jurnal, menghasilkan buku besar, dan menampilkan laporan laba rugi [1].

- 2. Pada proyek akhir Putri Atika Surya Sakinah yang berjudul Aplikasi Berbasis Web untuk Pencatatan Penjualan Kaos dan Penyusunan Laporan Laba Rugi (Studi Kasus: CV. Mitun Production, Baleendah, Bandung). Mampu Menangani transaksi penjualan, transaksi retur penjualan, transaksi pengeluaran beban, catatan akuntansi, dan laporan keuangan [2].
- 3. Pada proyek akhir Diesta Kalyana Putri Budiman yang berjudul Aplikasi Berbasis Web untuk Pencatatan Penjualan Kaos dan Penyusunan Laporan Laba Rugi (Studi Kasus di Konveksi Al-Fath Inc,Bandung). Mampu menangani pencatatan penjualan secara tunai dan kredit, mampu mengelola pencatatan piutang, mampu mengetahui penilaian risiko piutang, mampu mengampilkan jurnal umum dan buku besar, serta mampu menghasilkan laporan laba rugi [3].
- 4. Pada proyek akhir Faisal Aulia. S yang berjudul Aplikasi Berbasis Web untuk Penjualan Pakaian dan Aksesoris (studi kasus di Toko Kedai Oblong,Jambi). Mampu menangani mengelola penjualan, mencatat persediaan dan melihat laporan keuangan untuk keperluan informasi mengenai transaksi penjualan [4].

#### II. METODE PENELITIAN

Dalam mengerjakan proyek akhir ini, menggunakan beberapa metode untuk membuat aplikasi berbasis web penjualan yang berdasarkan permintaan dan pengelolaan piutang menggunakan *aging schedule* ini. Metode yang digunkan adalah menggunakan metode pengumpulan data dan metode pengembangan aplikasi.

## A.Metode Pengumpulan Data

 Dalam mengumpulkan data untuk proyek akhir ini dilakukan dua cara yaitu wawancara dan studi literatur.

#### 1) Wawancara

 Wawancara adalah metode pengumpulan data yang di lakukan berupa tanya jawab dengan pihak PT Ibaraki Kogyo Hanan Indonesia untuk mendaptkan informasi yang terkait untuk pengembangan aplikasi. Wawancara ini di lakukan Bersama Ibu Dea Intan selaku narasumber dari perusahaan.

#### 2) Studi Literatur

 Studi literatur adalah metode pengumpulan data yang di lakukan dengan mengumpulkan dokumen yang terkait dengan perusahaan untuk di jadikannya objek penelitian. Studi literatur yang terkait *sales oreder management,* metode pengembangan perangkat lunak dan laporan akuntansi serta pajak.

#### B.Metode Pengembangan Aplikasi

 Dalam pengembangan Aplikasi proyek akhir ini menggunakan metode *software development life cycle* (SDLC) dengan menggunkan model *prototyping. Software development life cycle* (SDLC) adalah sebuah metode yang di gunakan untuk pengembangan aplikasi dan juga tahapan - tahapan yang harus di kerjakan oleh seorang *analyst system* dan juga *programmer.* Model *prototyping* adalah proses berulang dari system perkembangan dimana persyaratan diubah menjadi system kerja yang terus menerus direvisi melalui kerja dekat antara analis dan pengguna [5], di bawah ini adalah contoh gambar *Software development life cycle* (SDLC) menggunakan model *prototyping:* 

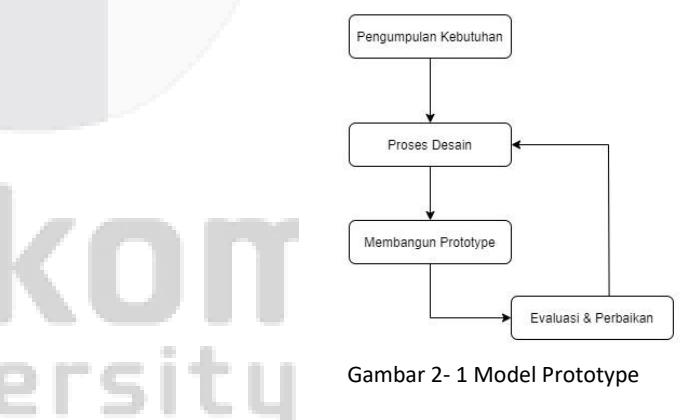

Gambar 2- 1 Model Prototype

#### 1) Analsis Kebutuhan Pengguna

 Pada tahap ini dilakukan pengumpulan data sebagai kebutuhan objek penelitian, pengumpulan data dilakukan dengan wawancara dan pengumpulan dokumen yang terkait. Dokumen yang dikumpulkan dan Wawancara yang dilaksanakan untuk mengatahui bisnis proses dari perusahaan, profil perusahaan, produk yang di jual perusahaan, dan layanan yang berada di perusahaan. Tahap ini juga diperlukan untuk mengetahui pencatatan dan pengelolaan keuangan dari perusahaan serta aplikasi yang akan di kembangan pada perusahaan ini.

## 2) Proses Desain

 Pada tahap ini dilakukan dua proses desain untuk aplikasi yang akan dibuat, desain yang pertama akan di buat adalah desain antarmuka menggunakan apalikasi Invansion. Desain yang kedua adalah desain skema database menggunakan *Entity Relasionship Diagram*  (ERD).

## 3) Membangun *Prototype*

 Pada Tahap ini dilalukan perancangan untuk aplikasi yang akan di kembangkan untuk menyelesaikan masalah serta mencapai tujuan yang ingin dicapai oleh perusahaan. *Prototype* yang di bangun menggunakan *Unified modeling language* (UML). Aplikasi yang akan digunakan untuk membangun *prototype* antara lain Bizagi dan StarUmL. Pengembangan aplikasi di buat menggunakan Bahasa pemrogaman *hypertext preprocessor* (PHP)*, hypertext markup language*  (HTML)*, cascading style sheet* (CSS), *java script* (JS)*, framework* yang akan digunakan antara lain Jquery, Laravel 8, dan Bootstrap 5.

## 4) Evaluasi dan perbaikan

 Pada tahap ini dilakukan evaluasi dan perbaikan pada peracangan *prototype* yang sudah dibuat. Pengujian *prototype* dilakukan menggunakan metode *black box testing,* perbaikan akan dilakukan jika *prototype* yang di buat tidak sesuai dengan yang dibutuhkan oleh perusahaan.

## III. HASIL DAN PEMBAHASAN

## *A. Rich Picture*

Berikut merupakan gambaran dari proses bisnis berjalanpada PT Ibaraki Kogyo Hanan Indonesia dalam bentuk *Rich Picture*:

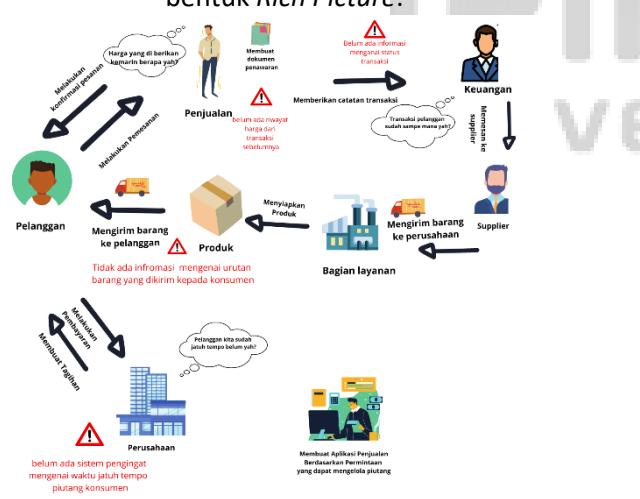

 Berdasarkan gambar 3-2, proses bisnis dimulai pada saat pelanggan yang melakukan pemesanan pada tim penjualan di perusahaan. Tim penjualan akan menerima pesanan dari pelanggan setelah itu bagian penjualan akan memastikan kembali pesanan yang di buat oleh pelanggan dan akan akan segera di buat dokumen penawaran. Bagian penjualan saat ini tidak memiliki sistem untuk mengetahui apakah pelanggan sudah pernah memesan atau belum untuk mengetahui riwayat harga dari transaksi sebelumnya pada pelanggan yang sama. Dokumen penawaran yang sudah di buat akan di catat oleh bagian keuangan baik penjualan kredit ataupun penjualan tunai pada bagain keuangan saat ini tidak memiliki sistem untuk mengetahui status transaksi yang sedang berlangsung, dokumen penawaran pada perusahaan ini juga berfungsi sebagai dokumen penjualan bagi perusahaan dan dokumen penawaran akan di jadikan sebagai dasar untuk membuat pesanan kepada pemasok.

 Produk dari pemasok akan di kirimkan kepada perusahaan untuk di berikan layanan tertentu pada produk sebelum di kirimkan kepada pelanggan yang di sebut dengan *heat treatment* atau pemberian layanan dengan panas tertentu tanpa merubah bentuk dari produk. Produk yang sudah selesai diberikan *heat treatment* akan di kirimkan kepada pelanggan akan tetapi perusahaan saat ini tidak memiliki sistem untuk mengetahui urutan barang yang akan di kirimkan kepada pelanggan.

 Produk yang sudah berada di tangan pelanggan selanjutnya perusahaan akan mengirmkan surat tagihan kepada pelanggan, setelah tagihan dikeluarkan oleh pelanggan selanjutnya adalah perusahaan akan menunggu pembayaran yang di lakukan oleh pelanggan. Pelanggan yang membeli produk secara kredit akan di berikan waktu satu bulan sebelum jatuh tempo pembayaran. Pada saat ini perusahaan tidak memiliki sistem untuk mengetahui umur piutang pelanggan yang sudah jatuh tempo.

## B. *Usecase Diagram*

Berikut ini merupakan *usecase diagram* yang menggambarkan perancangan sistem berdasarkan usecase yang sudah di jelaskan sebelumnya.

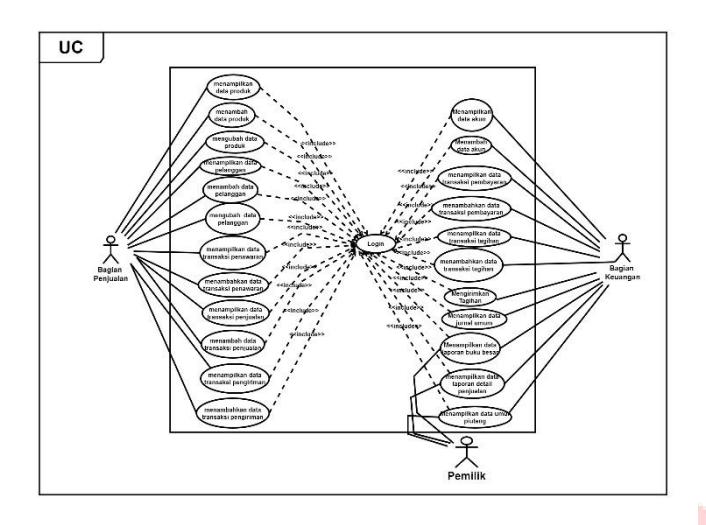

**Gambar 3- 2 Usecase Diagram** 

## *C. Entity Relantionship Diagram*

Berikut ini adalah *Entity Relationship Diagram* (ERD) secara keseluruhan yang akan digunakan sebagai perancangan basis data dari aplikasi yang akan di kemabangkan dijelaskan dengan gambar berikut ini.

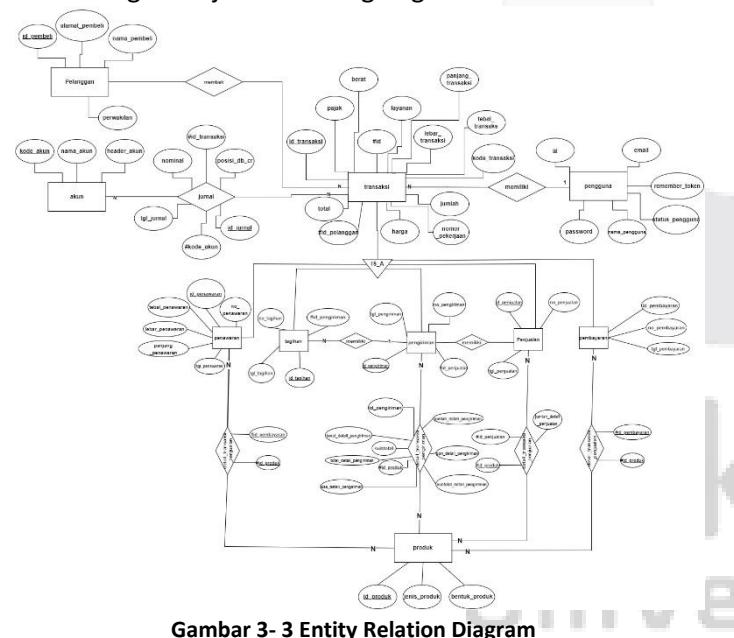

## IV. IMPLEMENTASI DAN PENGUJIAN

Implementasi merupakan sebuah gambaran dari perangkat lunak yang akan dikembangkan atau yang sedang dibangun. Dalam implementasi pada perangkat lunak yang akan dikembangkan terdapat dua sistem yaitu implementasi basis data dan implentasi pada proses perangkat lunak.

## A. Implementasi Basis Data

Berikut ini merupakan implementasi basis data yang menggunkan *database MYSQL* dengan nama *database*  ibaraki\_db dengan tabel yang berjumlah 16 tabel.

| Filters                     |           |                  |                             |  |                                                                   |              |           |                                       |                |         |              |
|-----------------------------|-----------|------------------|-----------------------------|--|-------------------------------------------------------------------|--------------|-----------|---------------------------------------|----------------|---------|--------------|
| Mengandung kata             |           |                  |                             |  |                                                                   |              |           |                                       |                |         |              |
| Tabel                       |           | Tindakan         |                             |  |                                                                   | <b>Baris</b> | Jenis     | Penyortiran                           |                |         | Ukuran Beban |
| akun                        | w.        |                  |                             |  | Jelajahi [ja Struktur. @ Can Si Tambahkan (@ Kosongkan @ Hapus    |              | 6 InnoDB. | utförräd general ci                   | $16.0$ KB      |         |              |
| detail transaksi pembayaran |           |                  |                             |  | Jelajahi je Struktur a Can Si Tambatikan i Kosongkan O Hapus      |              |           | 2. InnoDB utford-4 general ci         | 52.0 KB        |         |              |
| detail transaksi penswaran  | ÷         |                  | El Jolaishi (Je Struktur)   |  | R Carl Si Tambahkan (B Kosongkan @ Hapus                          |              |           | 2 InnoDB utfilmb4 general ci          | 48.0 KB        |         |              |
| detail transaksi pengiriman | <b>SP</b> |                  | Jacquan Je Struktur         |  | a Can Si Tambahkan to Kosongkan O Hapus                           |              |           | 2 innoDB utilimb4 general cr          | (64.0)         |         |              |
| detail transaksi penjualan  | ÷         |                  | Ill) Jelasahi (M Struktur)  |  | ile Carl St Tambahkan M Kosongkan & Hapus                         |              |           | 2 InnoDB utfBirib4 general ci         | 48.0 KB        |         |              |
| <b>jurnal</b>               |           |                  | Juleimann is Struktur       |  | e Carl 34 Tambahkan for Kosongkan & Hapus                         |              |           | 4 InnoDB utilimist general cr         | 32.0 KB        |         |              |
| pelanggan                   |           |                  | Eli Jolajahi [ Jel Struktur |  | Lig Carl 54 Tambahkan 58 Kosongkan @ Hapus                        |              |           | 5 innoOB utfilmb4 general ci          | 10.0 KB        |         |              |
| pembantu penawaran          |           |                  |                             |  | Lielastic & Struktur & Carl 54 Tambahkan 88 Kosongkan & Hapos     |              |           | o innoDB utilimb4 general ci          | 16.0 KB        |         |              |
| pembayaran                  |           |                  |                             |  | Jolajahi [je Struktur ile Cari [ju Tambahkan (@ Kosongkan @ Hapus |              |           | 2 InnoDB utfilmb4_general_ci          | 32.0 KB        |         |              |
| penawaran                   |           |                  | Jolaiahr je Struktur        |  | a Can Si Tambabkan tel Kosongkan & Hapus                          |              |           | in lenses Fdmittle BOoms 2            | $32.0$ KB      |         |              |
| pengguna                    |           |                  | III Jolasahi - Se Struktur  |  | Can y Tambabkan M Kosongkan & Hapus                               |              |           | 1 InnoDB utford-4 general cl          | 16.0 KD        |         |              |
| pengiriman                  |           |                  | Jolasani je Struktur        |  | e Can Si Tambahkan fel Kosongkan & Hapus                          |              |           | 2 InnoDB uttilinity general ci-       |                | 32.0 KB |              |
| penjualan                   |           | integrated, City | <b>GAL Struktur</b>         |  | @ Carl Si Tambahkan @ Kosongkan @ Hapus                           |              | 2 InnoDB  | uttomb4_general_ci                    | 32.0 KB        |         |              |
| produk                      |           |                  | Jolashi - Struktur          |  | . Carr 34 Tambahkan fel Kosongkan 2 Hapus                         |              |           | 6 InnoCiti uttilimb4 general ci       | 16.0 KB        |         |              |
| tagihan                     |           | Heleston, III.   | <b>Le Struktur</b>          |  | R Can 34 Tambahkan 88 Kosongkan @ Hapus                           |              |           | 2 InnoDB utfBmb4 general ci           | <b>AB.0 KB</b> |         |              |
| transaksi                   |           |                  | Jolaan, L. Struktur         |  | . Can 54 Tambahkan tel Kosongkan & Hapus                          |              |           | 2 InnoDB uttoribl general ci          | AB. 0.101      |         |              |
| 16 tabel                    | Jumlah    |                  |                             |  |                                                                   |              |           | 44 InnoDB utf8mb4_general_ci 528.0 KB |                |         | $^{\circ}$   |
|                             |           |                  |                             |  |                                                                   |              |           |                                       |                |         |              |

**Gambar 5 Implementasi Basis Data** 

## B. Implementasi Proses

Berikut ini merupakan implementasi proses yang dibuat perencanaan pada bab sebelumnya yakni pada bab tiga. a. Implementasi *Login* 

Halaman *login* merupakan salah satu dari halaman yang utama, halaman *login* merupakan halaman yang pertama kali diakses oleh pengguna. Pada halaman *login* pengguna mengharuskan untuk memasukkan *email* dan *password*  yang benar untuk dapat masuk ke dalam aplikasi.

Implementasinya sebagai berikut:

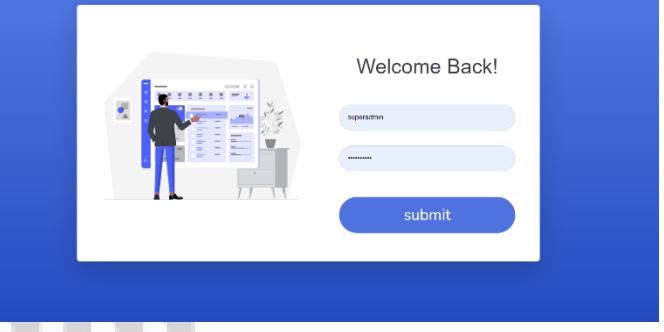

**Gambar 6 Implementasi Login**

## b. Implementasi Masterdata Produk

Halaman masterdata produk merupakan salah satu dari halaman yang utama, halaman masterdata produk merupakan halaman yang diakses sesudah pengguna dapat *Login*. Pada halaman masterdata produk pengguna dapat menambah, mengubah dan menampilkan data produk. Pada halaman tambah data produk terdapat tombol *submit* yang berfungsi untuk menerima masukan dari pengguna dan memeriksa apa yang dimasukan oleh pengguna. Implementasinya sebagai berikut:

| <b>ACCOUNTING</b><br>и<br><b>ADMIN</b>        |                                                    | Samo Aristoriya |
|-----------------------------------------------|----------------------------------------------------|-----------------|
| <b>The Master Corta</b><br>- 1                | Data Product                                       |                 |
| L. Transection                                | Koda Product                                       |                 |
| <b>III</b> Report<br>- 3<br>$\ddot{\text{o}}$ |                                                    |                 |
|                                               | Type Product<br>MACHINERY STEEL                    | - 1<br>×.       |
|                                               | Form Product                                       |                 |
|                                               | Fiat                                               | $\sim$          |
|                                               | Submit Rack                                        |                 |
|                                               |                                                    |                 |
|                                               | Copyright @ HT:Burdel Rigger Hanner Indonesia 2023 |                 |

**Gambar 7 Implementasi Proses Menambah Masterdata Produk**

Berikut merupakan tampilan untuk menampilkan isi data pada masterdata produk*.* Pada halaman ini semua data yang berhasil ditambahkan dan diubah berada dihalaman ini. Halaman ini berfungsi untuk memberikan informasi kepada pengguna data produk yang tersedia. Implementasi menampilkan masterdata produk sebagai berikut:

| <b>ACCOUNTING</b><br>B<br><b>ADMIN</b> |                              |                         |                    |              |              | Gana Anchester ( |  |  |  |
|----------------------------------------|------------------------------|-------------------------|--------------------|--------------|--------------|------------------|--|--|--|
| <b>We Master Data</b>                  | Product                      |                         |                    |              |              |                  |  |  |  |
| 2. Traveaction                         |                              | First Hame Your Product |                    |              |              |                  |  |  |  |
| III Hopert<br>0                        | autimit<br><b>O</b> Add ftem |                         |                    |              |              |                  |  |  |  |
|                                        | No:                          | Name Product            | Type Product       | Form Product | Action       |                  |  |  |  |
|                                        | $-2$                         | 954                     | MACHINERY STEEL    | CONDIDER     | <b>Chang</b> |                  |  |  |  |
|                                        | $\mathcal{I}$                | <b>SKASC</b><br>---     | COLD WORK<br>----- | FLAT<br>m    | Ching        |                  |  |  |  |
|                                        | a                            | 9846                    | MACHINERY STEEL    | FLAT         | Chang        |                  |  |  |  |
|                                        | $\sim$                       | 50544                   | MACHINERY STEEL    | CYLINDER     | Cliares      |                  |  |  |  |
|                                        | $\overline{\phantom{a}}$     | 950                     | MACHINERY STEEL    | CYLINDER.    | Chang        |                  |  |  |  |
|                                        | $\sim$ $\sim$                | $2.1 - 1.1$             |                    |              |              |                  |  |  |  |

**Gambar 8 Implementasi Proses Menampilkan Masterdata Produk** 

#### c. Implementasi Masterdata Pelanggan

Halaman masterdata pelanggan merupakan salah satu dari halaman yang utama, halaman masterdata pelanggan merupakan halaman yang diakses sesudah pengguna dapat *Login*. Pada halaman masterdata pelanggan pengguna dapat menambah, mengubah dan menampilkan data pelanggan. Pada halaman tambah data pelanggan terdapat tombol *submit* yang berfungsi untuk menerima masukan dari pengguna dan memeriksa apa yang dimasukan oleh pengguna. Implementasinya sebagai berikut:

| <b>ACCOUNTING</b><br>B<br><b>ADMIN</b>                      | Gana Aristotes (                                                    |
|-------------------------------------------------------------|---------------------------------------------------------------------|
| <b>St. Master Data</b>                                      | <b>Data Product</b>                                                 |
| 2. Transaction:<br>٠<br><b>El Report</b><br>٠<br>$^{\circ}$ | Name Product<br>SIG4<br>Type Product<br>MACHINERY STEEL<br>$\omega$ |
|                                                             | Farm Product<br>Flat<br>$\sim$<br>Submit Back                       |
|                                                             | Copyright @ PT/Bareal Kogyo Hasan Indovesia 2021                    |

**Gambar 9 Implementasi Proses Menambah Masterdata Produk**

Halaman masterdata pelanggan merupakan salah satu dari halaman yang utama, halaman masterdata pelanggan merupakan halaman yang diakses sesudah pengguna dapat *Login*. Pada halaman masterdata pelanggan pengguna dapat menambah, mengubah dan menampilkan data pelanggan. Pada halaman tambah data pelanggan terdapat tombol *submit* yang berfungsi untuk menerima masukan dari pengguna dan memeriksa apa yang dimasukan oleh pengguna. Implementasinya sebagai berikut:

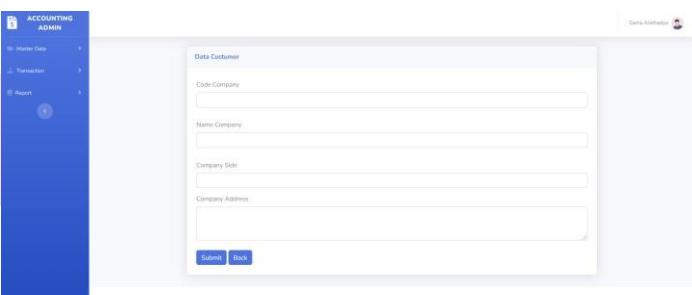

**Gambar 11 Implementasi Proses Menambah Masterdata Pelanggan** 

Berikut merupakan tampilan untuk menampilkan isi data pada masterdata pelanggan*.* Pada halaman ini semua data yang berhasil di tambahkan dan diubah berada di halaman ini. Halaman ini berfungsi untuk memberikan informasi kepada pengguna data pelanggan yang tersedia. Implementasi menampilkan masterdata pelanggan sebagai berikut:

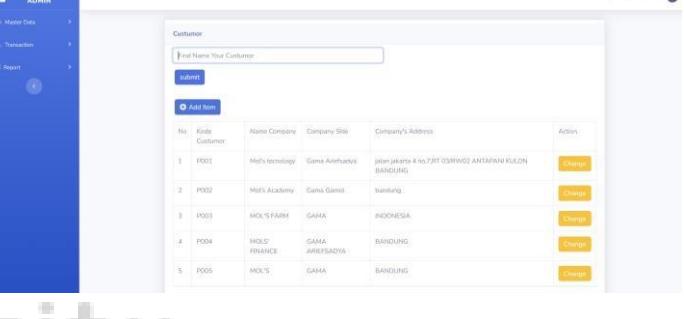

#### **Gambar 12 Implementasi Proses Menampilkan Masterdata Pelanggan**

Pada halaman menampilkan masterdata pelanggan terdapat tombol berwarna kuning dengan tulisan *Change* yang berfungsi untuk mengubah data pada masterdata pelanggan*.* Pengguna tidak dapat merubah semua data yang sebelumnya yang telah ditambahkan seperti nama perusahaan, perwakilan dan alamat perusahaan tersebut. Implementasi berikut ini:

.

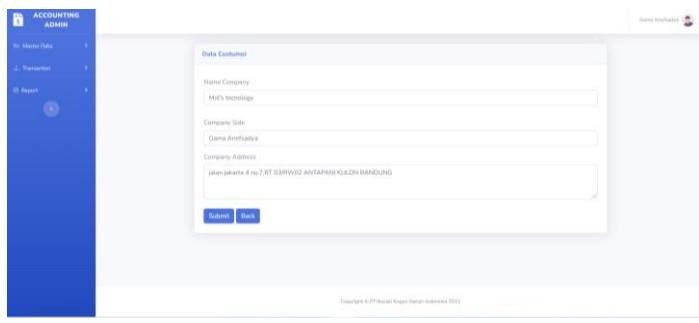

**Gambar 13 Implementasi Proses Merubah Masterdata pelanggan** 

## d. Implementasi Masterdata Akun

Halaman masterdata akun merupakan salah satu dari halaman yang utama, halaman masterdata akun merupakan halaman yang diakses sesudah pengguna dapat *Login*. Pada halaman masterdata akun pengguna dapat menambah, mengubah dan menampilkan data akun. Pada halaman tambah data akun terdapat tombol *submit* yang berfungsi untuk menerima masukan dari pengguna dan memeriksa apa yang di masukan oleh pengguna. Implementasinya sebagai berikut:

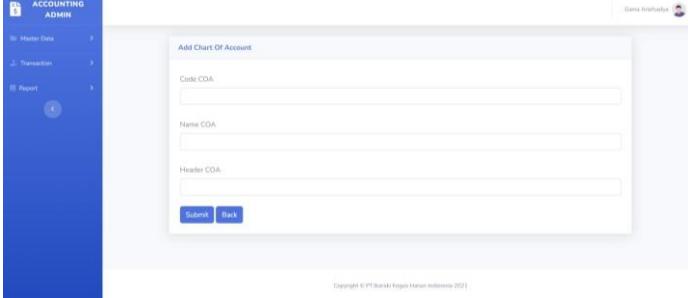

**Gambar 14 Implementasi Proses Menambahkan Masterdata Akun** 

Berikut merupakan tampilan untuk menampilkan isi data pada masterdata akun*.* Pada halaman ini semua data yang berhasil ditambahkan berada di halaman ini. Halaman ini berfungsi untuk memberikan informasi kepada pengguna data akun yang tersedia. Implementasi menampilkan masterdata akun sebagai berikut:

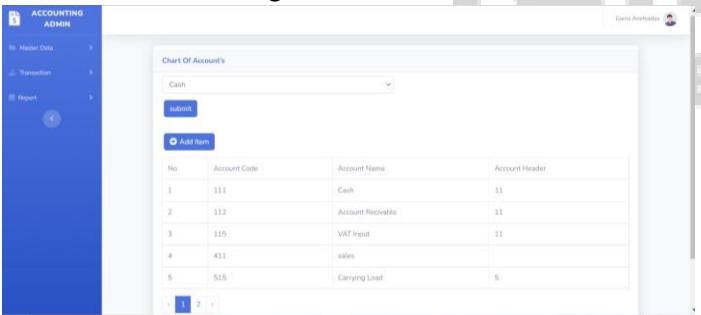

**Gambar 15 Implementasi Proses Menampilkan Masterdata Akun**  e.Implementasi Transaksi Penawaran

Halaman transaksi penawaran merupakan salah satu dari halaman yang utama, halaman transaksi penawaran merupakan halaman yang diakses sesudah pengguna dapat *Login*. Pada halaman transaksi penawaran pengguna dapat menambah, dan menampilkan data

penawaran. Pada halaman tambah data penawaran terdapat kolom yang harus diisi oleh pengguna terlebih dahulu sebelum menekan tombol *submit* yang berfungsi untuk menerima masukan dari pengguna dan memeriksa apa yang di masukan oleh pengguna. Implementasinya sebagai berikut:

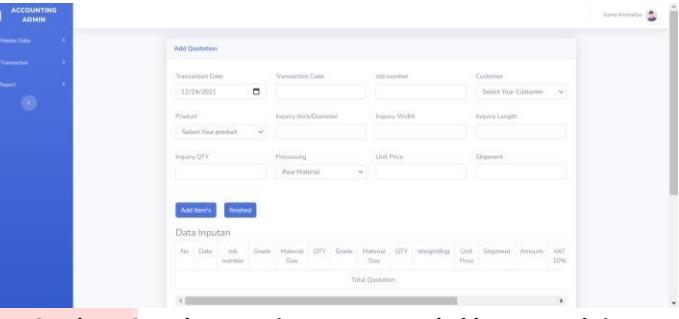

**Gambar 16 Implementasi Proses Menambahkan Transaksi Penawaran** 

Berikut merupakan tampilan untuk menampilkan isi data pada transaksi penawaran*.* Pada halaman ini semua data yang berhasil ditambahkan berada di halaman ini. Halaman ini berfungsi untuk memberikan informasi kepada pengguna data penawaran yang tersedia. Implementasi menampilkan transaksi penawaran sebagai berikut:

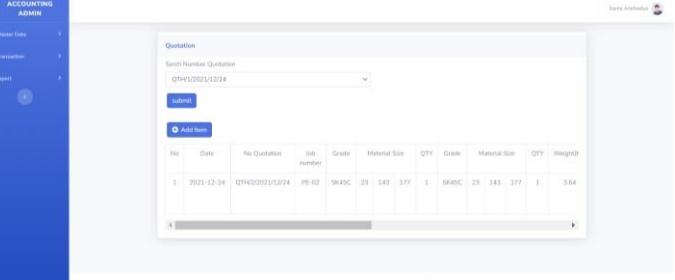

## **Gambar 18 Implementasi Proses Menampilkan Transaksi Penawaran**  f. Implementasi Transaksi Penjualan

Halaman transaksi penjualan merupakan salah satu dari halaman yang utama, halaman transaksi penjualan merupakan halaman yang diakses sesudah pengguna dapat *Login* dan melakukan transaksi penawaran. Pada halaman transaksi penjualan pengguna dapat menambah, dan menampilkan data penjualan. Pada halaman tambah data penjualan terdapat kolom tanggal yang dapat dipilih oleh pengguna yang secara otomatis bernilai sama dengan tanggal penawaran, tanggal dapat dipilih sesuai tanggal penawaran atau setelah tangggal penawaran. Tombol *submit* yang berfungsi untuk menerima masukan dari pengguna dan memeriksa apa yang dimasukan oleh pengguna. Implementasinya sebagai berikut:

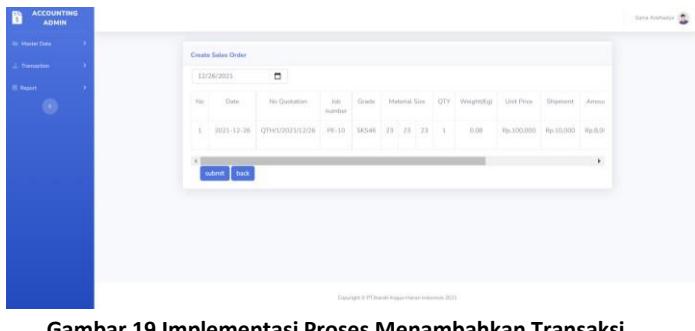

**Gambar 19 Implementasi Proses Menambahkan Transaksi Penjualan** 

Berikut merupakan tampilan untuk menampilkan isi data pada transaksi penjualan*.* Pada halaman ini semua data yang berhasil ditambahkan berada di halaman ini. Halaman ini berfungsi untuk memberikan informasi kepada pengguna data penjualan yang tersedia. Implementasi menampilkan transaksi Penjualan sebagai berikut.

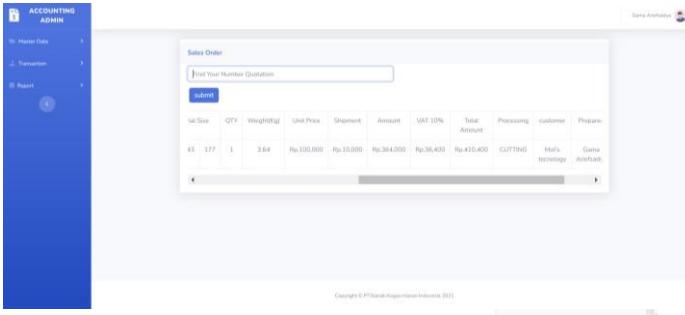

**Gambar 20 Implementasi proses Menampilkan Transaksi Penjualan** 

## g.Implementasi Transaksi Pengiriman

Halaman transaksi pengiriman merupakan salah satu dari halaman yang utama, halaman transaksi pengiriman merupakan halaman yang diakses sesudah pengguna dapat *Login* dan melakukan transaksi penjualan. Pada halaman transaksi pengiriman pengguna dapat menambah, dan menampilkan data pengiriman. Pada halaman tambah data pengiriman terdapat kolom tanggal yang dapat dipilih oleh pengguna yang secara otomatis bernilai sama dengan tanggal penjualan, tanggal dapat dipilih sesuai tanggal penjualan atau setelah tangggal penjualan. Selain itu pengguna diharuskan untuk menceklis satu minimal satu item setelah itu menekan tombol *submit* yang berfungsi untuk menerima masukan dari pengguna dan memeriksa apa yang dimasukan oleh pengguna. Implementasinya sebagai berikut:

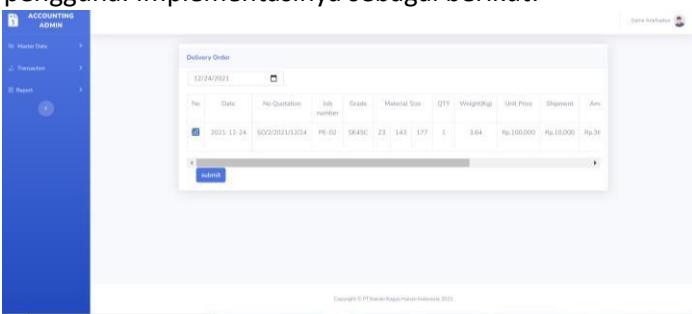

#### **Gambar 21 Implementasi Proses Menambahkan Transaksi Pengiriman**

Berikut merupakan tampilan untuk menampilkan isi data pada transaksi pengiriman*.* Pada halaman ini semua data yang berhasil ditambahkan berada dihalaman ini. Halaman ini berfungsi untuk memberikan informasi kepada pengguna data pengiriman yang tersedia. Implementasi menampilkan transaksi pengiriman sebagai berikut:

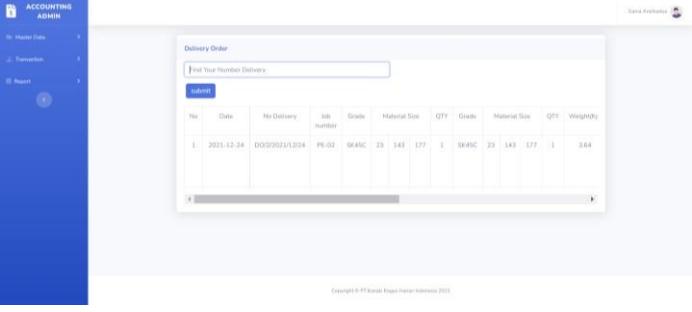

**Gambar 22 Implementasi Proses Menampilkan Transaksi Pengiriman** 

#### h.Implementasi Transaksi Tagihan

Halaman transaksi tagihan merupakan salah satu dari halaman yang utama, halaman transaksi tagihan merupakan halaman yang diakses sesudah pengguna dapat *Login* dan melakukan transaksi pengiriman. Pada halaman transaksi tagihan pengguna dapat menambah, dan menampilkan data tagihan. Pada halaman tambah data tagihan terdapat kolom tanggal yang dapat dipilih oleh pengguna yang secara otomatis bernilai sama dengan tanggal pengiriman, tanggal dapat dipilih sesuai tanggal pengiriman atau setelah tanggal pengiriman. Tombol *submit* yang berfungsi untuk menerima masukan dari pengguna dan memeriksa apa yang dimasukan oleh pengguna. Implementasinya sebagai berikut:

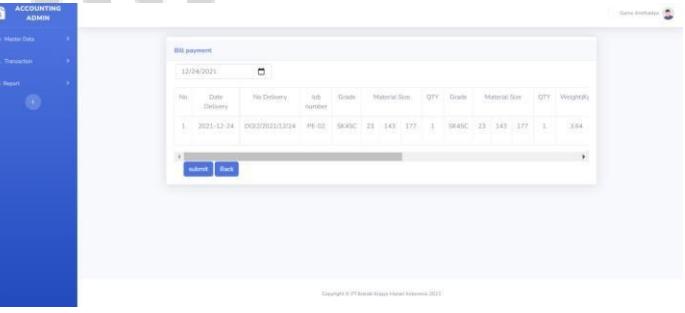

**Gambar 23 Implementasi Proses Menambahkan Transaksi Tagihan** 

Berikut merupakan tampilan untuk menampilkan isi data pada transaksi tagihan*.* Pada halaman ini semua data yang berhasil ditambahkan berada dihalaman ini. Halaman ini berfungsi untuk memberikan informasi kepada pengguna data tagihan yang tersedia. Implementasi menampilkan transaksi tagihan sebagai berikut:

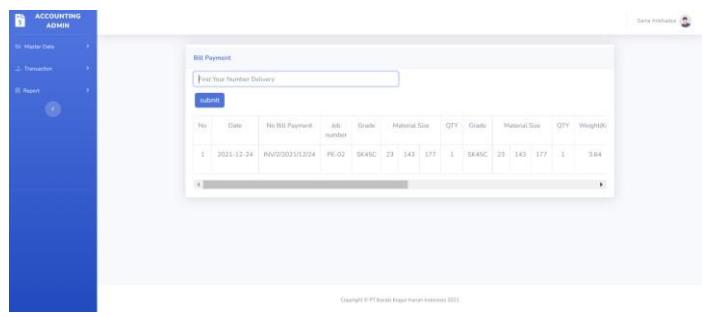

## **Gambar 24 Implementasi Proses Menampilkan Transaksi tagihan**  i.Implementasi Transaksi Pembayaran

Halaman transaksi pembayaran merupakan salah satu dari halaman yang utama, halaman transaksi pembayaran merupakan halaman yang diakses sesudah pengguna dapat *Login* dan melakukan transaksi tagihan. Pada halaman transaksi pembayaran pengguna dapat menambah, dan menampilkan data pembayaran. Pada halaman tambah data tagihan terdapat kolom tanggal yang dapat dipilih oleh pengguna yang secara otomatis bernilai sama dengan tanggal tagihan, tanggal dapat dipilih sesuai tanggal tagihan atau setelah tanggal tagihan. Tombol *submit* yang berfungsi untuk menerima masukan dari pengguna dan memeriksa apa yang dimasukan oleh pengguna. Implementasinya sebagai berikut:

| <b>TRAPPER</b>   |                         |                                           |                                   |                                 |  |
|------------------|-------------------------|-------------------------------------------|-----------------------------------|---------------------------------|--|
|                  |                         | General Journal.<br>Perioda 2031 Month 12 | PT. Ibaraki Kogyo Hanan Indonesia |                                 |  |
| Date:            | <b>Arabel</b>           | 1 Hol-                                    | Outply                            | Costs                           |  |
| 2023-32-34       | Asiaura Russelli's      | 113                                       | FUZZELIDE                         |                                 |  |
| 2021-12-24       | Vist rend               | 135                                       | Pa.115.100                        |                                 |  |
| 2021/12/24       | Corving Lines           | $+11$                                     | Au 10,000                         |                                 |  |
| 2023-22-24       | and a                   | 411                                       |                                   | <b>CONTRACT</b><br>46.1.728.339 |  |
| $2001 - 13 - 24$ | Contr                   | 111                                       | Fe 1726 110                       |                                 |  |
| $203 + 13 - 34$  | <b>Joinet Browns</b>    | (1)                                       |                                   | Var.1,726,550                   |  |
| $2025 - 62 - 24$ | <b>Asiant Terrorise</b> | (12)                                      | $I_{21}$ 164,166                  |                                 |  |
| 2021/12/14       | <b>SIXT HEAR</b>        | (111)                                     | Pa.38,446                         |                                 |  |
| $2001(13-1)$     | Coryeg Load             | 346                                       | 76.13.186                         |                                 |  |
| 2023-32-24       | yours.                  | 411                                       |                                   | PELCEL AVE                      |  |

**Gambar 25 Implementasi Proses Menampilkan Laporan Jurnal Umum** 

## k.Implementasi Laporan Buku Besar

Berikut merupakan tampilan untuk menampilkan isi data pada laporan buku besar*.* Pada halaman ini semua data yang berhasil di jurnal berada di halaman ini. Halaman ini berfungsi untuk memberikan informasi kepada pengguna data buku besar untuk akun kas, penjualan, beban pengiriman, piutang dan ppn masukan yang tercatat. Implementasi menampilkan laporan buku besar sebagai berikut:

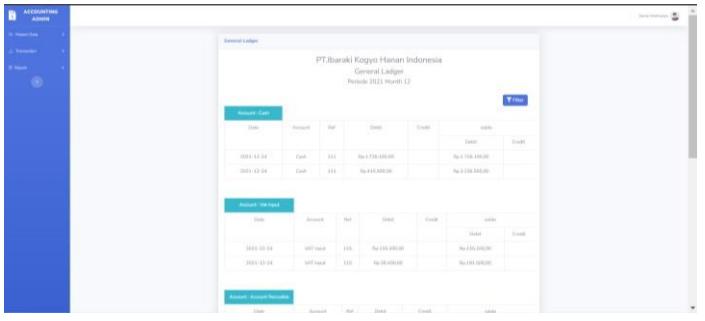

**Gambar 26 Implementasi Proses Menampilkan Laporan Buku Besar** 

l.Implementasi Laporan Detail Penjualan Berikut merupakan tampilan untuk menampilkan isi data pada laporan detail penjualan*.* Pada halaman ini semua data penjulan dan tagihan berada di halaman ini. Halaman ini berfungsi untuk memberikan informasi kepada pengguna mengenai data detail penjualan yang telah dilakukan oleh pelanggan. Implementasi menampilkan laporan detail penjualan sebagai berikut:

| <b>Master Data</b> | × |                       | <b>Sales Detail Report</b>   |                 |                       |                       |               |               |                               |
|--------------------|---|-----------------------|------------------------------|-----------------|-----------------------|-----------------------|---------------|---------------|-------------------------------|
| Transaction        | ٠ |                       | Find Your Custumor           |                 |                       |                       |               |               |                               |
| <b>Ill Report</b>  |   |                       |                              |                 |                       |                       |               |               |                               |
| $\epsilon$         |   | submit                |                              |                 |                       |                       |               |               |                               |
|                    |   | No                    | Custumor.<br>Name            | Sales Number    | <b>Invoice Number</b> | Invoice<br>Date.      | Amount:       | Total Amount  | The total of all<br>purchases |
|                    |   | $\mathbf{1}$          | Mol's<br>tecnology           | 50/1/2021/09/26 | INV/2/2021/09/26      | $2021 - 12 -$<br>26   | Rp.144.000,00 | Rp.168.400.00 | Rp.2.958.400.00               |
|                    |   | $\mathcal{D}^{\circ}$ | Mol's<br>Academy             | SO/1/2021/12/26 | INV/1/2021/12/26      | $2021 - 12$<br>$26\,$ | Rp.B.000,00   | Rn 18,800.00  | Rp.18.800.00                  |
|                    |   | $\exists$             | MOLS <sup>1</sup><br>FINANCE | SQ/1/2021/10/26 | INV/1/2021/10/26      | $2021 - 10 -$<br>26   | Rp.625.000.00 | Rp.697.500.00 | Rp.697.500,00                 |

**Gambar 27 Implementasi Laporan Detail Penjualan** 

## m.Implementasi Laporan umur piutang

Berikut merupakan tampilan untuk menampilkan isi data pada laporan umur piutang*.* Pada halaman ini semua data yang belum dibayar oleh pelanggan berada di halaman ini. Halaman ini berfungsi untuk memberikan informasi kepada pengguna umur piutang pelanggan. Implementasi menampilkan umur piutang pelanggan sebagai berikut:

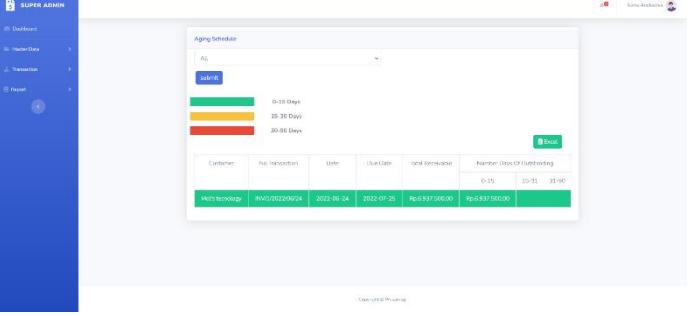

**Gambar 28 Implementasi Laporan Umur Piutang Pelanggan** 

## n.Mengirimkan Tagihan

Berikut merupakan tampilan untuk menampilkan *email* yang dikirim kepada pelanggan*.* Pada halaman ini semua data yang belum di bayar oleh pelanggan berada di halaman ini. Halaman ini berfungsi untuk mengirimkan tagihan melalui email pelanggan. Implementasi

mengirimkan tagihan kepada pelanggan sebagai berikut:

|                                              |        |                     |                    | Email has been succes send to gamaariefsadya@gmail.com |            |                  |                    |                   |                             |
|----------------------------------------------|--------|---------------------|--------------------|--------------------------------------------------------|------------|------------------|--------------------|-------------------|-----------------------------|
| <b>San Master Data</b><br><b>Transaction</b> | ×<br>5 | <b>Bill Payment</b> |                    |                                                        |            |                  |                    |                   |                             |
| <b>III</b> Report                            | ٠      |                     | INV/1/2022/04/13   |                                                        | $\omega$   |                  |                    |                   |                             |
| $\epsilon$ )                                 |        | submit              |                    |                                                        |            |                  |                    |                   |                             |
|                                              |        | No                  | customer           | Date                                                   | Due Date   | No Bill Payment  | Prepared           | Action            | <b>Document</b>             |
|                                              |        | 1                   | Mol's<br>tecnology | 2022-04-13                                             | 2022-05-14 | INV/1/2022/04/13 | Gama<br>Ariefsadya | Payment<br>Detail | $\bullet$<br>$\blacksquare$ |
|                                              |        |                     |                    |                                                        |            |                  |                    |                   |                             |

**Gambar 29 Implementasi Laporan Umur Piutang Pelanggan** 

#### V. Kesimpulan dan Saran

Dari pembahasan yang telah dijabarkan pada bab-bab sebelumnya maka dapat ditarik sebuah kesimpulan untuk perangkat lunak yang sedang dikembangkan pada proyek akhir yang berjudul aplikasi berbasis web untuk penjualan berdasarkan permintaan dan pengelolaan piutang menggunakan *aging schedule* ini sebagai berikut:

- a) Aplikasi ini mampu mengelola pencatatan permintaan dan piutang pelanggan.
- b) Aplikasi ini mampu mengelola pencatatan transaksi penjualan, layanan produk dan pajak pertambahan nilai.
- c) Aplikasi ini mampu mengelola pencatatan pengiriman barang.
- d) Aplikasi ini mampu mengelola pencatatan pembayaran.
- e) Aplikasi ini mampu mengelompokan konsumen berdasarkan umur piutang.
- f) Aplikasi ini mampu menampilkan laporan keuangan jurnal umum, buku besar dan detail penjualan.

#### Reference

Yudhanto, "Pengantar BPMN," Ilmu Komputer.Com, 17 april 2003. [Online]. Available: https://ilmukomputer.org/wpcontent/uploads/2018/12/IKC-Pengantar-BPMN.pdf.

[Accessed 29 9 2021].

Y. yudhanto and . H. A. Prasetyo, Panduan mudal belajar framework laravel, jakrta: Kompas Gramedia, 2018.

N. N. Tamba, Smart Book Ekonomi & Akuntansi SMA, Guepedia, 2021.

T. Sutabari, Analisis Sistem Informasi, Yogyakarta: Penerbit Andi, 2012.

D. Supardi, Sistem Kerja Perpustakaan Daerah, 15 ed., Jakarta: Gramedia, 2006, pp. 55-72.

Soetrisno, Manajemen Perkantoran Moderen, Jakarta: Lembaga Administrasi Negara Republik Indonesia, 2006.

F. A. Siregar, R. Rochmawati and M. Aldrian, Aplikasi Berbasis Web untuk Penjualan Pakaian dan Aksesoris, Bandung: Universitas Telkom, D3 Sistem Informasi Akuntansi, 2020.

M. M. Sidi, "Pengujian Aplikasi Mengunakan Black Box," *Jurnal Ilmiah Ilmu Terapan,* no. 1, p. 34, 2015.

D. Purnomo, "Model Prototyping Pada Pengembangan," *Jurnal Informatika Merdeka Pasuruan,* vol. 2, no. 2, p. 57, 2017.

C. Purnama, Sistem Informasi Manajemen, Mojokerto: Insan Global, 2016.

A. Prasetyo, "Sistem Informasi Penjualan Berbasis Web," *Jurnal Ilmiah Teknologi dan Informasia ASIA (JITIKA),* vol. 2, no. 10, p. 1, 2016.

Pontoh, Akuntansi Teori dan Aplikasi, Manado: Halaman Moeka, 2013.

Parwita, W. G. Suka and I. G. A. A. Ardini, "Sistem Pengelolaan Piutang Pada PT. Human Resources Provider Menggunakan Metode Analisis Aging Schedule," *Jurnal Sistem Informasi dan Komputer Terapan Indonesia (JSIKTI),* vol. 3, no. 1, p. 156, 2019.

T. Otwell, "The PHP Framework for Web Artisans," Laravel LLC, 2011 juni 2021. [Online]. Available: https://laravel.com/. [Accessed 9 september 2021].

F. Octavianus, "Analisis Sistem Informasi Akuntansi Siklus Penjualan dan Penerimaan Kas untuk Meningkatkan Pengendalian Intern pada PT Sumber Alfaria Trijaya,Tbk (Alfamart)," *Jurnal Berkala Ilmiah Efisiensi,* vol. 4, no. 16, p. 194, 2016.

R. Nursyanti, "Perancangan Aplikasi Berasis Web," *Jurnal Sistem Informasi dan Telematika,* no. 1, p. 154, 2019.

M. S. Novendri, "Aplikasi Inventaris Barang pada MTS Nurul Iman," *Jurnal Manajemen dan Teknologi Informasi,* vol. 2, no. 10, p. 48, 2019.

Mellers, "Choice and the relative pleasure of consequences," *Psychological Bulletin,* p. 5, 2000.

S. Maria and W. Wardayati, Pengantar Akuntansi Perusahaan jasa, Dagang & Koperasi, Jember: Penerbit Selaras Media Kreasindo, 2016.

Mangoting, "Pengantar Tax Planning," *Jurnal Akuntansi dan Keuangan,* vol. 1, no. 1, p. 44, 1999.

J. Lubis, Internet User Behaviour, McMillan Publishing, 2001.

M. Latief, "Pendekatan Database untuk Manajemen Data dalam Meningkatkan Kemampuan Mahasiswa," *Aptekindo,* p. 233, 2012.

D. Jhon, Internet Usage Within Nations, Boston: Boston Publishing, 2000.

B. A. Hutagalung, R. Rochmawati and M. Adrian, Aplikasi Berbasis Web untuk Penjualan Kacamata Online dan Penyusunan Laporan Laba Rugi (Studi Kasus di Yuda Optikal, Bandung), Bandung: Universitas Telkom, D3 Sistem Informasi Akuntansi, 2020.

J. Hoffer, Moderen database Managemen Global Edition Twelfth Edition, England: Pearson Education Limited, 2016.

W. W. Hidayat, Dasar - Dasar Laporan Keuangan, Jakarta: Uwais Inspirasi Indonesia, 2018.

Hery, Teori Akuntansi : Pendekatan konsep dan analisis, Jakarta: Grasindo, 2017.

Hasanudin, Teori Akuntansi, yogyakarta: cetta media, 2018.

H. Harmain, Pengantar Akuntansi 1, Medan: Madenatera Publisher, 2019.

Edi, "Analisis Data dengan Menggunakan ERD dan Model Konseptual Data Warehouse," *Jurnal Informatika,* vol. 1, no. 5, pp. 71-85, 2009.

Darmayanti, "Analisis Perhitungan pada Pajak Pertambahan Nilai," *Jurnal Manajemen dan Akuntansi,*  vol. 1, no. 1, p. 31, 2021.

D. K. P. Budiman, R. Rochmawati and K. Kastaman, Aplikasi Berbasis Web untuk Penjualan dan Pengelolaan Piutang (Studi Kasus di Konveksi Al-Fath Inc, Bandung), Bandung: Universitas Telkom, 2020.

Borom, Study Offers Early Look at How Internet is Changing Daily Life, Stanford Institute for the Quantitative Study of Society, 2000.

F. Ayu, "Perancangan Sistem Informasi Pengolahan Data Praktek Kerja," *Jurnal Intra-Tech,* vol. 2, no. 2, pp. 16-20, 2018.

S. P. Atika, R. Sukawati and M. Adrian, Aplikasi Berbasis Web untuk Pencatatan Penjualan Kaos dan Penyusunan Laporan Laba Rugi (Studi Kasus: CV.Mitun Production,Baleendah,bandung), Bandung: Universitas Telkom, 2020.

Arniwita, Manajemen Keuangan Teori dan aplikasi, CV Intan Cendikiawan Intan, 2021.

Andriariza, "Identifikasi Aplikasi E-Komunitas Industri Kreatif," *Jurnal Penelitian Pos dan Informatika,* no. 2, p. 99, 2016.

. M. Ma'rifati, "Sistem Informasi Akuntansi Sales Order Proccessing," *Evolusi,* no. 2, p. 62, 2014.

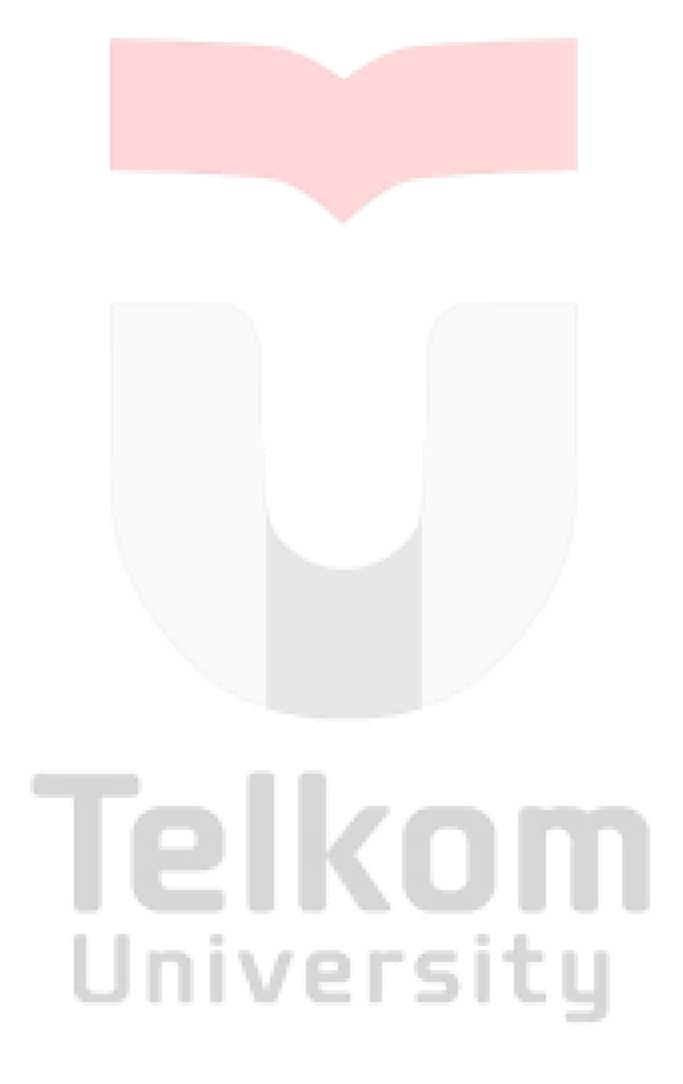